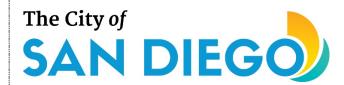

#### You will learn:

- How to complete and submit a Request for Qualifications (RFQ) response in ED Grants
- How to open and continue working on a previously saved RFQ response in ED Grants
- How to enter your organization's Board of Directors members in ED Grants after registration

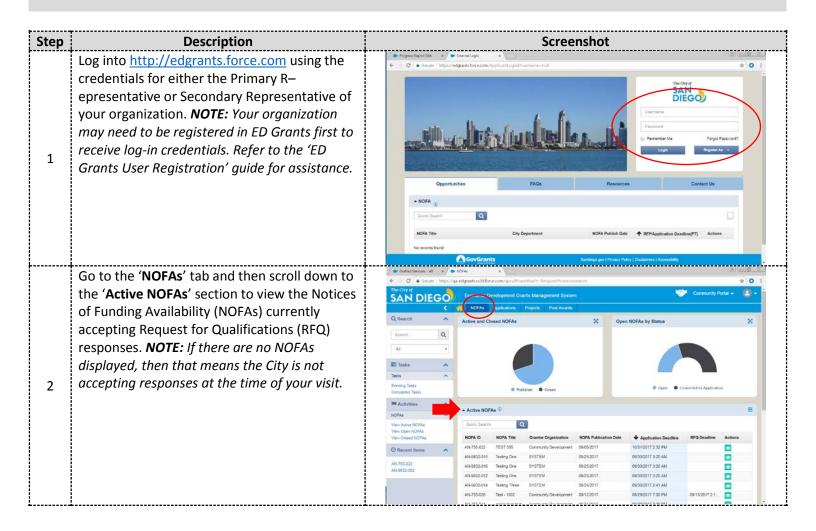

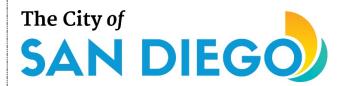

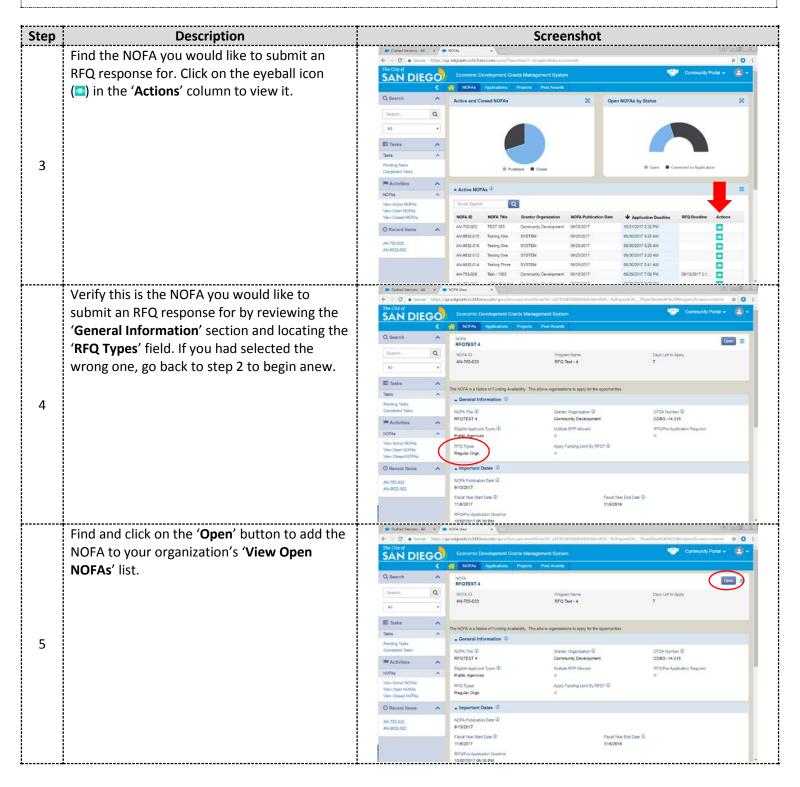

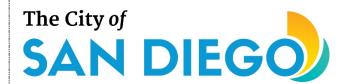

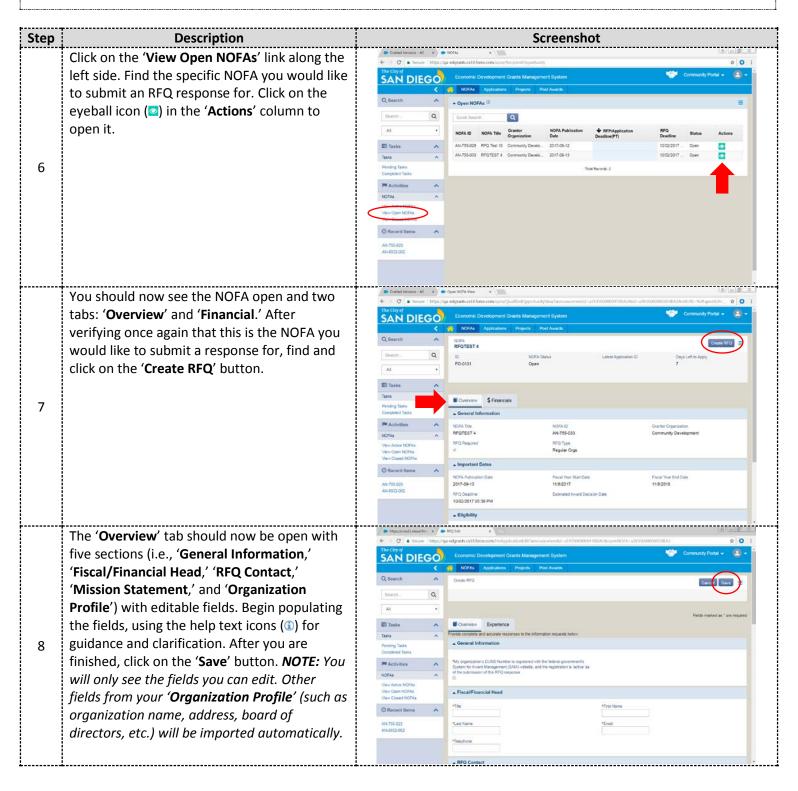

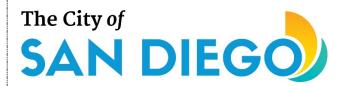

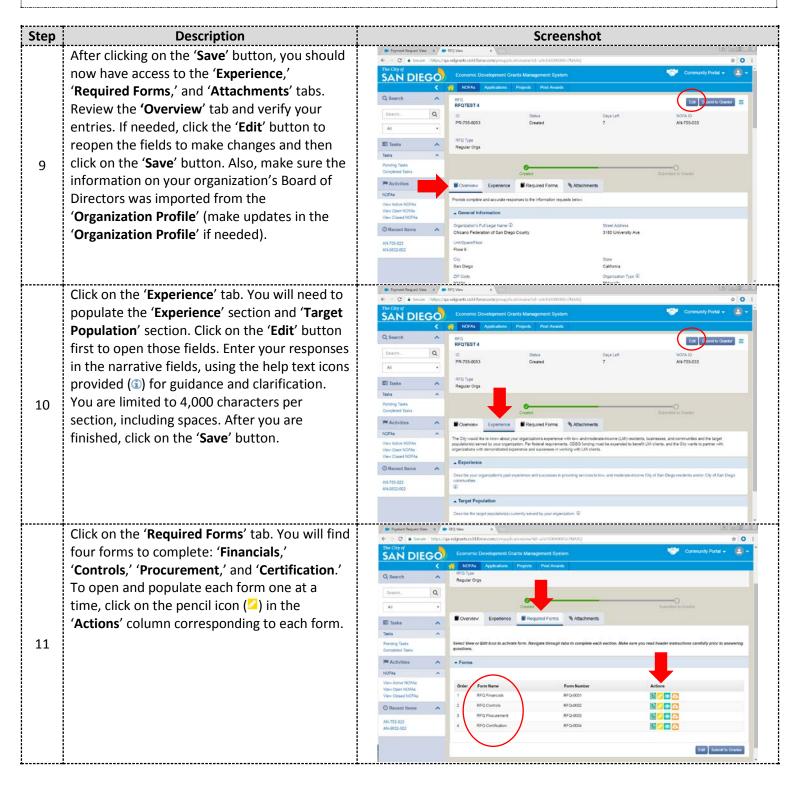

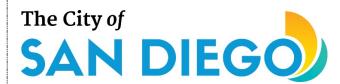

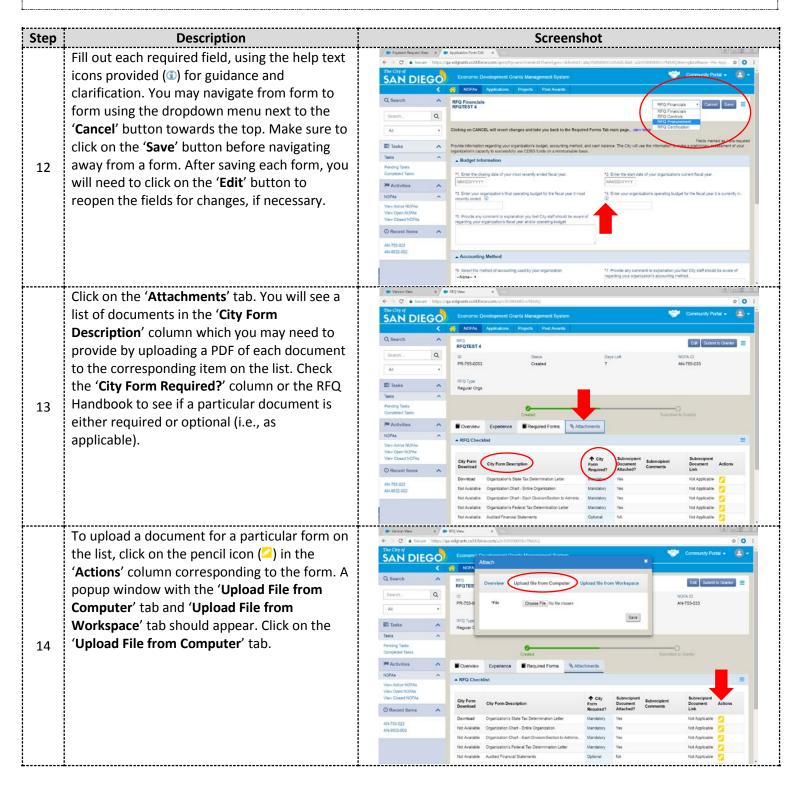

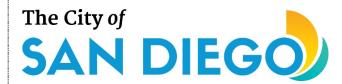

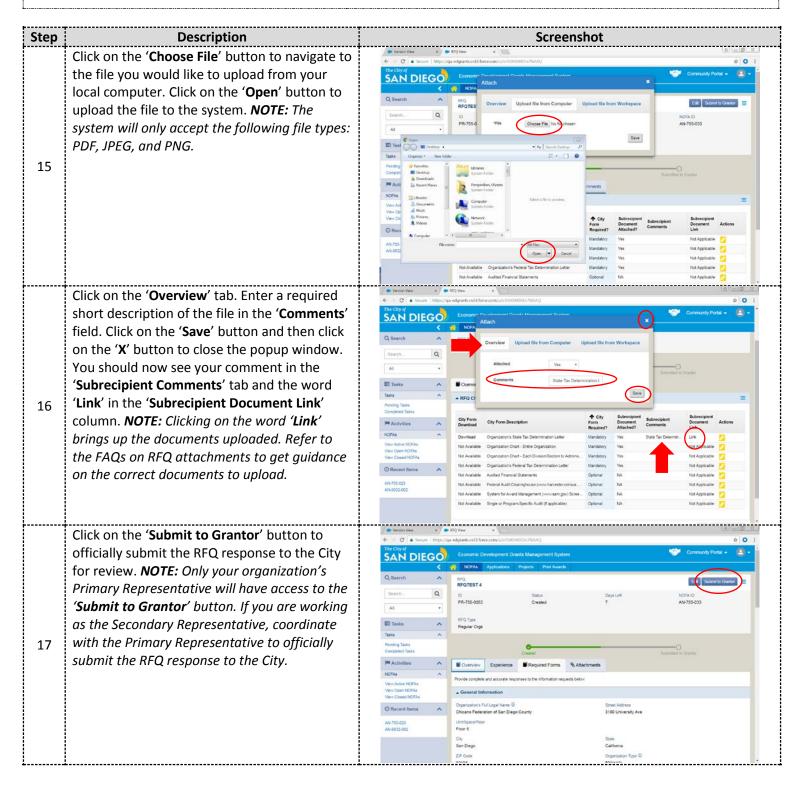

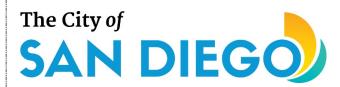

| Step | Description                                                                                                    | Screenshot                                                                                                    |
|------|----------------------------------------------------------------------------------------------------|----------------------------------------------------------------------------------------------------|
| 18   | The system will validate the information you had entered using internal controls. If there are any errors or deficiencies identified, the system will display error messages along the top of the screen. All error messages must be addressed and cleared before the system will allow you to submit the RFQ response. | Economic Divelopment Crarifs Management Bystem  Consumbly Fortal  Economic Divelopment Crarifs Management Bystem  Consumbly Fortal  Economic Divelopment Crarifs Management Bystem  Consumbly Fortal  Economic Divelopment Crarifs Management Bystem  Consumbly Fortal  Economic Divelopment Crarifs Management Bystem  Consumbly Fortal  Economic Divelopment Crarifs Management Bystem  Consumbly Fortal  Economic Divelopment Crarifs Management Bystem  In Consumbly Fortal  In Consumbly Fortal  In Con |
| 19   | Once successfully submitted, the RFQ response will be reviewed by City staff, and a determination (either "qualified" or "not qualified") will be made. Only "qualified" organizations will be invited to participate in the subsequent RFP process.                                                                    | End                                                                                                    |

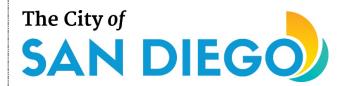

### How to Open and Continue Working on a Previously Saved RFQ Response:

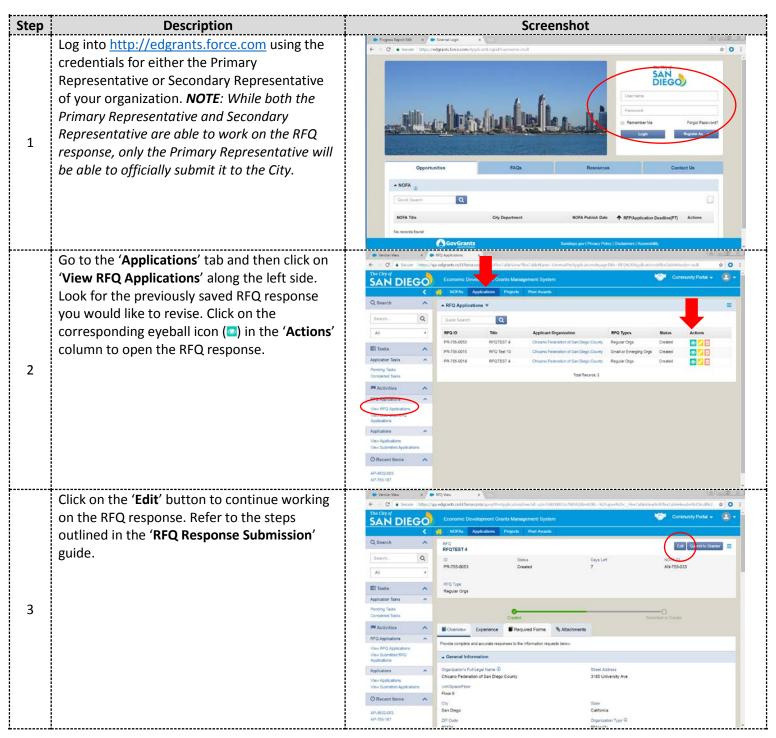

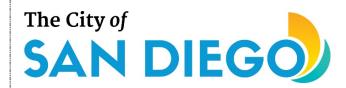

### How to Enter Your Organization's Board of Directors Members in ED Grants:

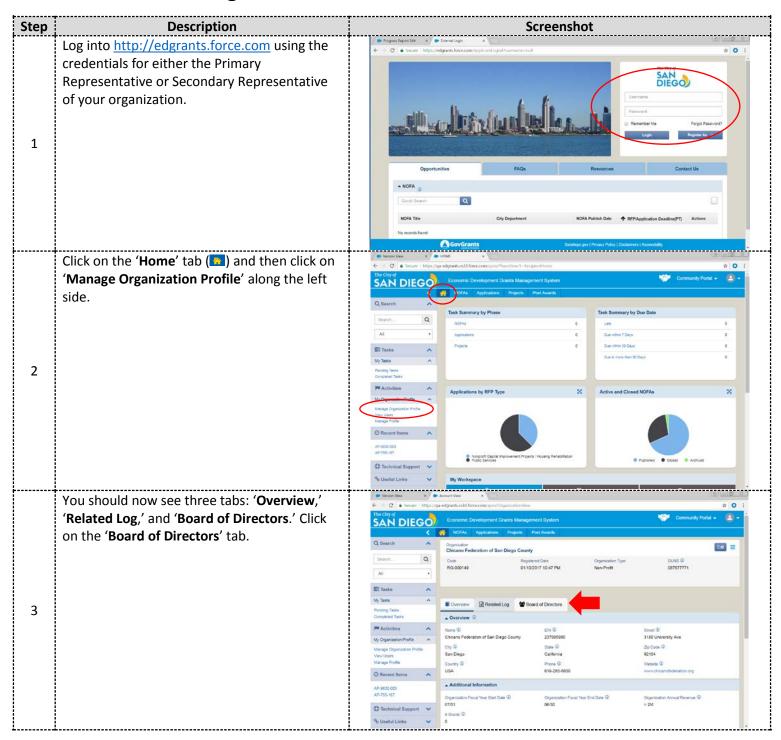

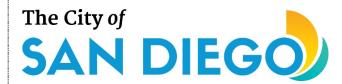

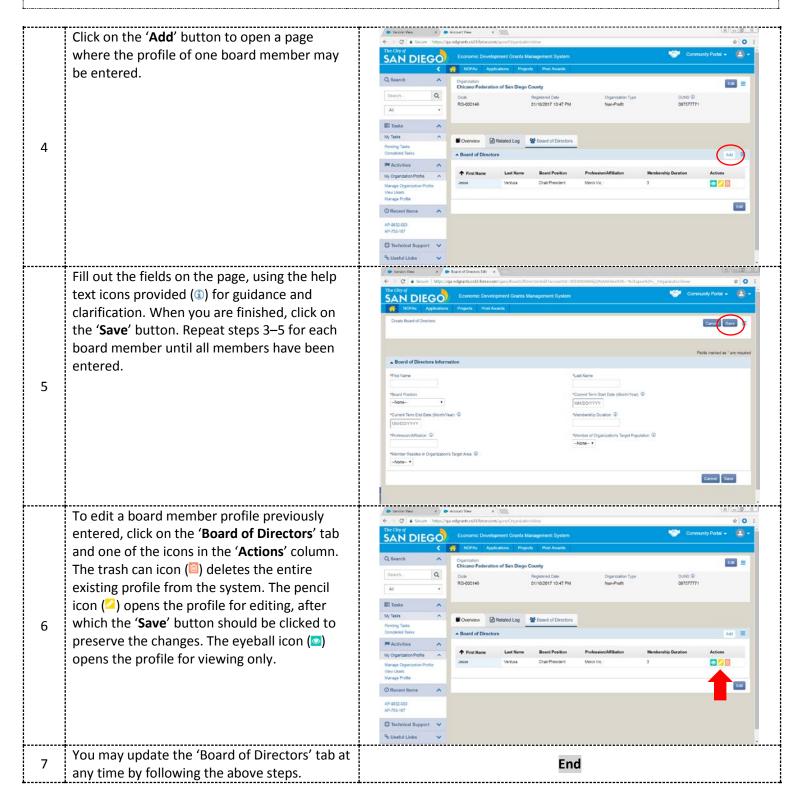

For additional support, email <a href="mailto:CDBG@sandiego.gov">CDBG@sandiego.gov</a> or visit the 'Resources' tab at <a href="mailto:edgrants.force.com">edgrants.force.com</a>.